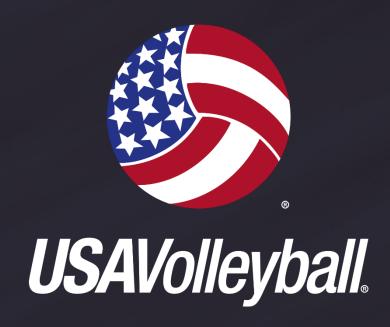

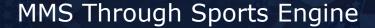

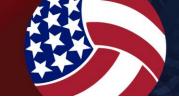

Beginning in the 2020-21 season, USA Volleyball began using Sports Engine as its Member Management System (MMS) provider.

New functionality has been added to the system this year that we hope will help make your administrative life simpler.

Sign In | Support

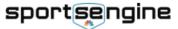

Sports v

Topics V

Shop 🗸

Club & League Software

# The Home of Youth Sports

Search for programs, tournaments, camps & clinics, drills, and resources on SportsEngine.com

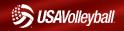

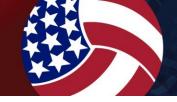

Sports Engine offers additional functionality for club management that can be purchased. However, this is **not required** to access/use the MMS.

#### Free functionality

- Add profiles to your directory that can be claimed by your club participants
- Send club assignment requests and use the public club assignment link
- View eligibility tables and send eligibility reminders
- Filter your membership directory
- Access the USAV Governing Season to build rosters
- Link your club to outside event systems
- Club page on SportsEngine.com search for volleyball

#### Premium options

- Club website
- Registrations to collect participant information/payments
- Competition area to build rosters, run leagues/competitions
- Newsletter/communication tools

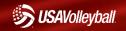

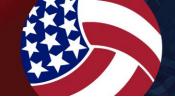

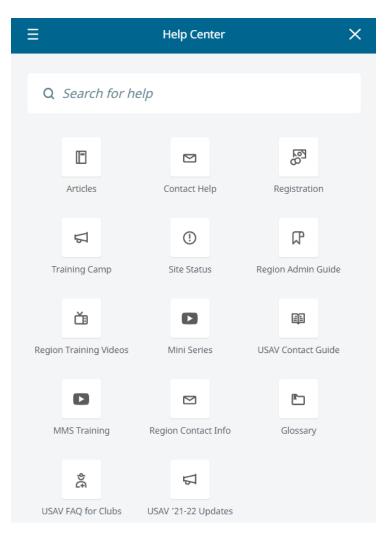

An under utilized part of the system is the Sports Engine help center. Club admins can:

- Search for and read articles on specific processes/questions
- Watch training videos
- Submit helpdesk tickets with average response times under 20 minutes

#### **Important Note**

Live chat should be used for system questions/technical issues. Policy questions (event entry, club changes, etc) should be directed to the Aloha Region.

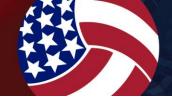

# **New Clubs/Club Directors**

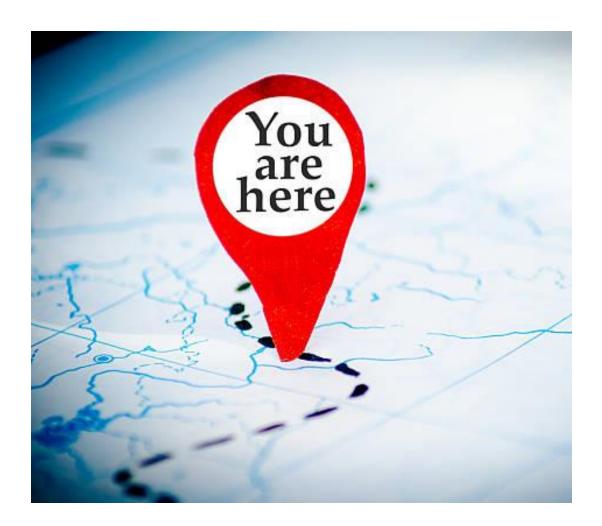

This training is directed toward clubs who have claimed their club HQ and are affiliation approved by the Aloha Region. If you have not completed this process, please contact Kent to get started.

If you are a new club director/admin to a current club, please request that the previous director/admin grant you access to your club's HQ.

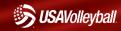

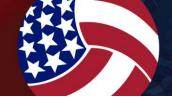

# Sports Engine Account

You Sports Engine account is how you login and access the MMS. You can have more than one account, so make sure you use the same email address to login to the system each time.

Go to sportsengine.com and click "login" in the upper right hand corner. This will allow you to access your current account.

The system remembers your device and keeps you logged in, so if someone else needs to use your device to access the system, make sure to logout first.

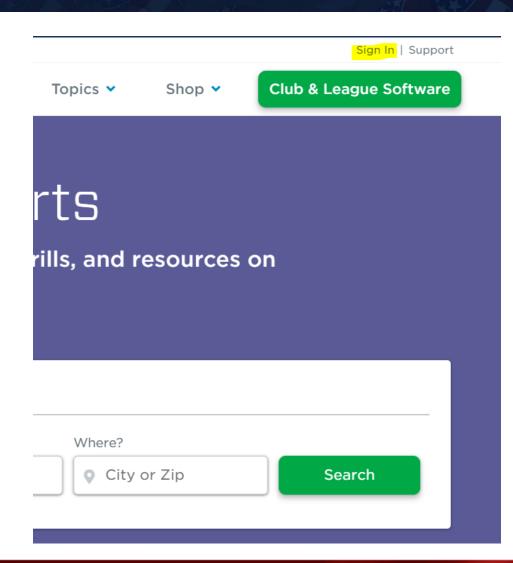

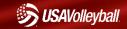

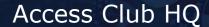

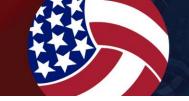

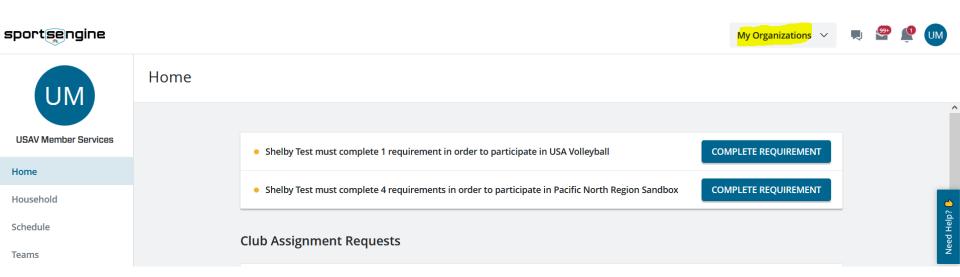

To access your club HQ, you will use the "My Organizations" drop down available in your account once you login.

\*\*\*Note: The account you are logged into must have admin access to your club HQ in order for your club to show up in your "My Organizations" list.

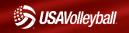

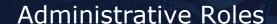

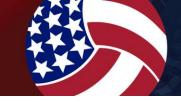

To fully access the MMS functionality you will need this season, your account will need the "Organization Administrator" and "USA Volleyball Manager" organization roles.

If you had org admin access last season, this access should be apart of your account automatically.

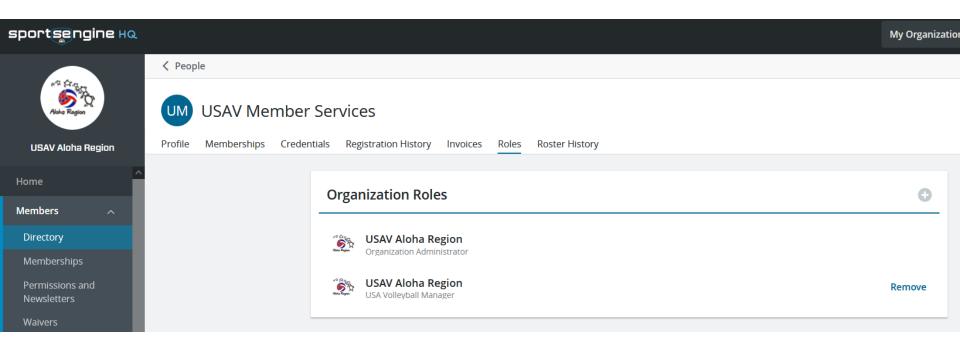

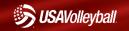

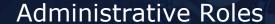

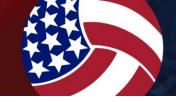

| Functions                                                             | Organization<br>Admin | USAV<br>Manager | USAV Viewer |
|-----------------------------------------------------------------------|-----------------------|-----------------|-------------|
| Input teams,<br>players, and<br>staff into the<br>Governing<br>Season |                       | ✓               |             |
| Print official<br>rosters &<br>member cards                           |                       | <b>✓</b>        | ✓           |
| View teams,<br>players, and<br>staff within<br>Governing<br>Season    |                       | ✓               | <b>✓</b>    |
| View player/staff information in Member Directory                     | ✓                     |                 |             |

- •Organization Admin: Can access your club's SportsEngine HQ features (Directory, Invoicing, Registration, etc.) but cannot access USAV affiliated data.
- •USAV Manager: Has access to USA Volleyball tab in HQ (cannot access your club's member directory).
- •USAV Viewer: Has view-only access to USA Volleyball Governing Season sub-tab.

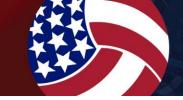

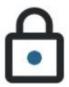

### You're not yet allowed to view this content

To comply with USA Volleyball safety standards, you first need to complete the safety requirements for the USAV Admin Compliance Membership to view this content. Thank you for helping us keep sport safe!

COMPLETE SAFETY REQUIREMENTS

To access the information in your USA Volleyball tab in your club HQ, you are required to meet specific eligibility requirements. If those requirements haven't been completed yet, you will see the message above when you attempt to access the USAV/Region information.

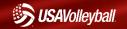

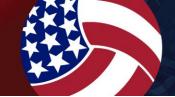

# Safety Requirements

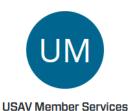

**≺** USAV Member Services - SportsEngine Profile

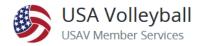

Memberships

Credentials

Home

#### Household

Schedule

Teams

Bills

Registrations

Apps

Settings

✓ USAV Administrator ELIGIBLE

Assigned to USA Volleyball

SafeSport Trained - Core COMPLETE

Valid From Aug 3, 2021-Aug 31, 2022

USAV Administrator PAID

Valid On Aug 4, 2021

USAV Administrator Wavier COMPLETE

Completed Aug 4, 2021

21-22 USA Volleyball Junior Club Personnel Code of Ethics COMPLETE

Completed Aug 4, 2021

Background Screening PASSED V

Valid From Aug 3, 2021-Aug 31, 2022 ?

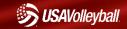

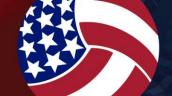

### **Inviting Your Members**

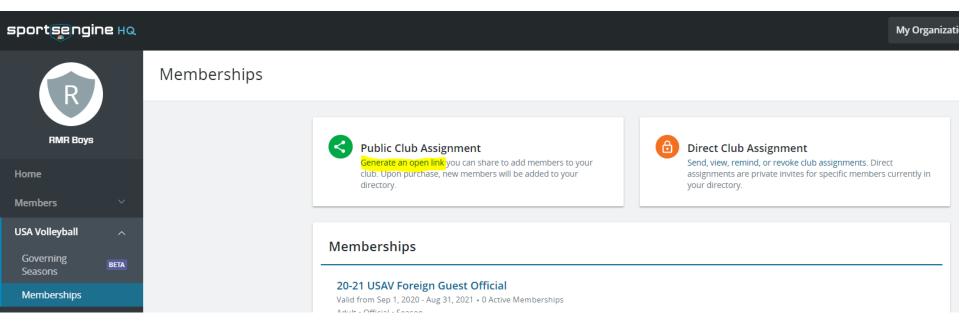

The new public club assignment link should help simplify the join process for your club's families. Purchasing a membership with this link will get the athlete into your directory and assign that membership to your club, all in one step for the parent/member.

The link should be emailed to your club's team members once club assignment is allowed by Aloha Region. We recommend that families do not buy a full membership until they receive this link from you.

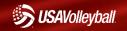

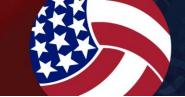

#### Account Owner Reminder

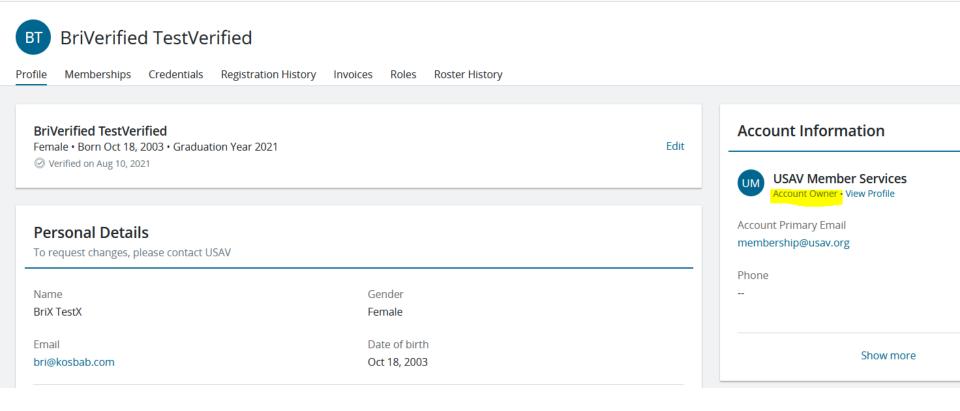

It is still required that parents own accounts where memberships are purchased for minor athletes. The parents should be the account owner profile and the athlete should be a child profile.

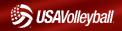

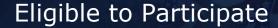

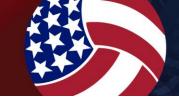

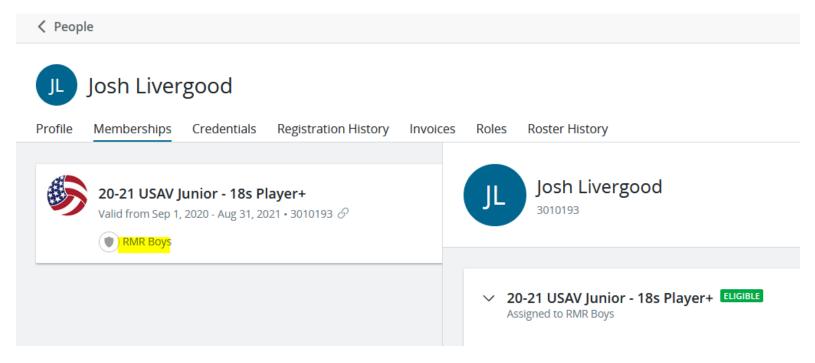

In order for a member to be eligible to participate with your club, they must:

- Have an appropriate Region memberships in "eligible" status
- Have that eligible membership assigned to your club (each membership purchased must be assigned)
  - \*The public club assignment link should help consolidate this process.

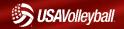

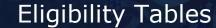

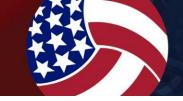

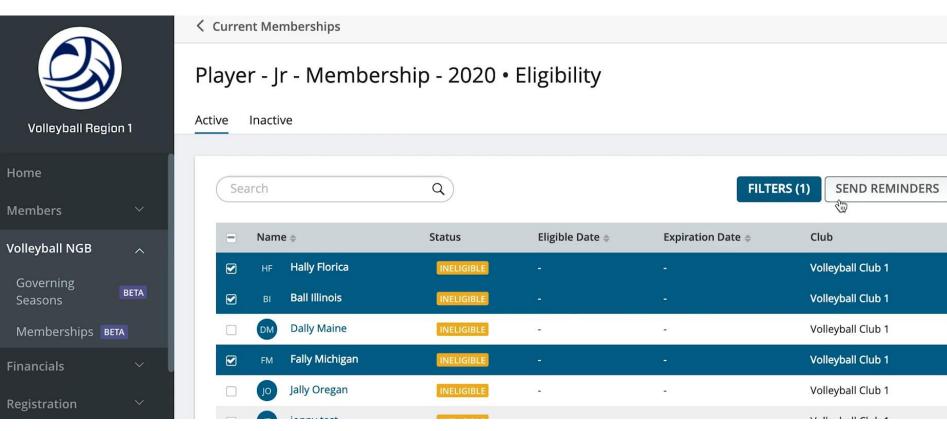

To check the eligibility status of your coaches, rostered adults and junior 18s players, and send them reminder emails through the system, you can use eligibility tables.

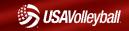

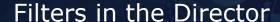

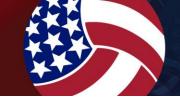

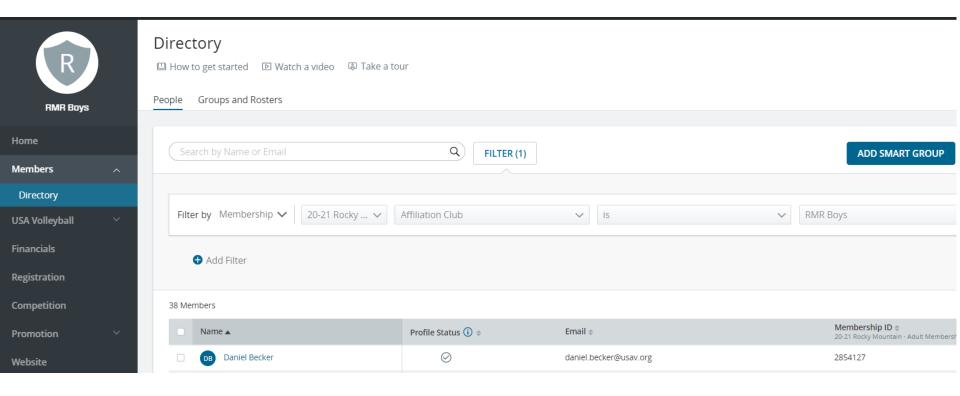

You can use filters in the directory to establish "smart groups" or saved reports. These can be designed to get you a wide variety of information, including who is/is not assigned to your club.

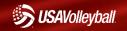

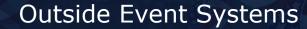

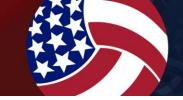

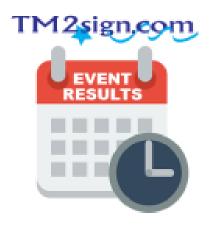

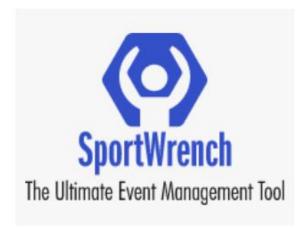

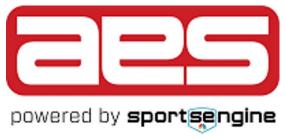

Only eligible members assigned to your club with transfer to outside event systems like AES and Tm2Sign.

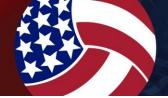

# **Aloha Region Membership Options**

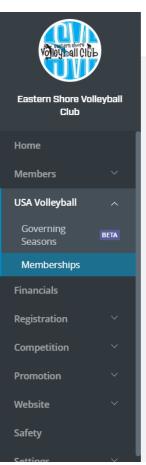

#### Memberships

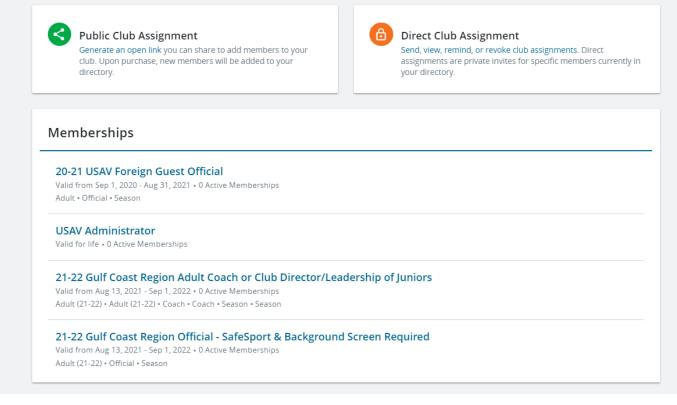

You can see what Aloha Region memberships are currently available in the memberships area of the USA Volleyball tab. Which can help you better prepare your members to choose the correct option.

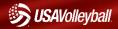

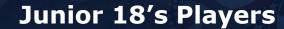

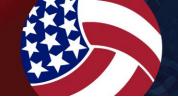

The US Center for SafeSport Requires that 18-year-old athletes participating with minors be SafeSport Trained.

To simplify the monitoring process and prevent sudden loss of eligibility, any athlete that will turn 18 during the USAV season will be directed to the "18's player" membership, which requires a parent waiver for SafeSport and the athlete to take SafeSport Training.

20-21 USAV Junior - 18s Player ELIGIBLE Assigned to USA Volleyball

Release of Liability Waiver COMPLETE
Completed Nov 29, 2020

SafeSport Trained - Core EXPIRING SOON Valid From Dec 3, 2020-Aug 31, 2021

**20-21 USAV Junior - 18s Player** Valid From Sep 1, 2020-Aug 31, 2021

SafeSport Parent Consent Completed Nov 29, 2020

Use & Acknowledgement Agreement COMPLETE

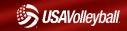

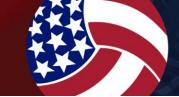

# **Accessing Eligibility Requirements**

| Daniel Becker | Memberships Credentials                                                                                       |
|---------------|----------------------------------------------------------------------------------------------------|
| Home          | Background Screening Valid From Jan 23, 2020-Aug 31, 2021  Complete Screening                                 |
| Household     | 21-22 USA Volleyball Acknowledgement/Use Agreement COMPLETE                                                   |
| Schedule      | Completed Aug 13, 2021                                                                                        |
| Teams         | 21-22 USA Volleyball Waiver and Release of Liability Completed Aug 2, 2021                                    |
| Bills         | 21-22 USA Volleyball Acknowledgement of SafeSport and MAAPP COMPLETE                                          |
| Registrations | Completed Aug 3, 2021                                                                                         |
| Apps          | SafeSport Trained - Refresher 2 EXPIRING SOON Valid From Sep 6, 2020-Aug 31, 2021  Start Refresher 3 Training |
| Cattings      |                                                                                                    |

To access and complete the eligibility requirements for your membership, use these steps:

- 1. Navigate to Household > Your Profile
- 2. Click "View Details" on your Aloha Region membership
- 3. Expand the membership to see your requirements
- 4. Click the link next to the eligibility requirement to complete it.

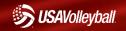

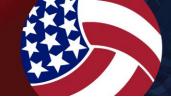

# **Accessing USAV Academy**

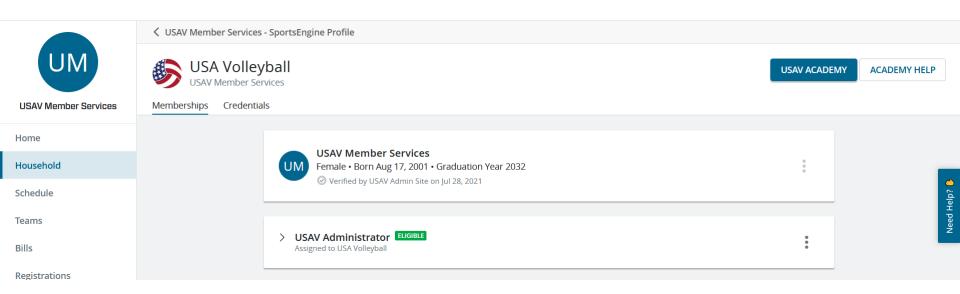

#### To access training courses through the USAV Academy:

- 1. Login to your Sports Engine account (access your "My SE" area)
- 2. Navigate to Household > Your Profile
- 3. Click "View Details" on your Aloha Region membership
- 4. Click the "USAV Academy" button

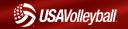

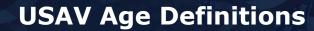

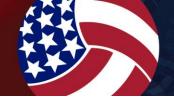

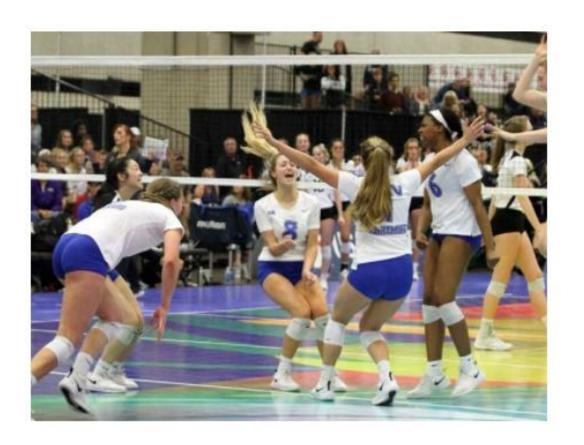

#### Age definition changes:

- September 1 to July 1
- Junior 17 girls exception
- Boys 12's and 13's grade (subject to Region approval)
- Boys 14's 8<sup>th</sup> grade and the senior age exception remain in place

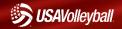

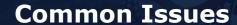

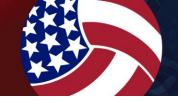

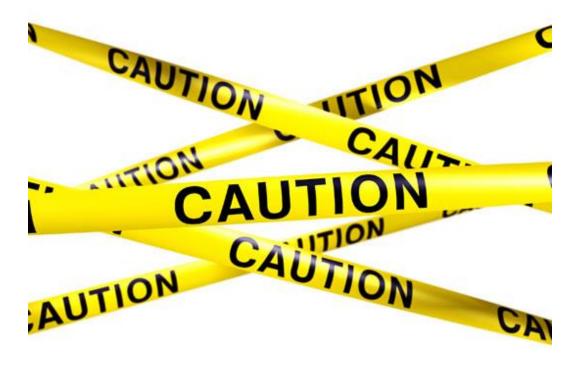

- Memberships/registrations done accidently on same account/profile (mixes data)
- Account setup in athletes name/information instead of parents (leads to parents purchasing memberships they do not need and incorrect verified data)
- Memberships purchased in different accounts
- Memberships not assigned to the club (not rosterable)

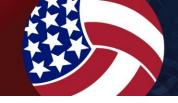

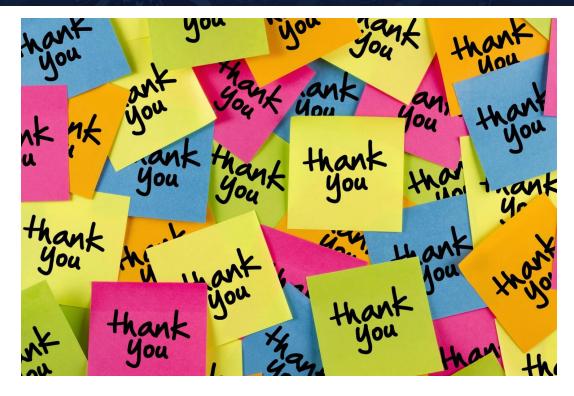

Thank you for taking time today to prepare for the upcoming club season. USAV appreciates all you do to grow the game of volleyball here in the Aloha Region!

My team and I can be reached at <a href="mailto:membership@usav.org">membership@usav.org</a> if you need MMS assistance.

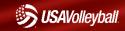